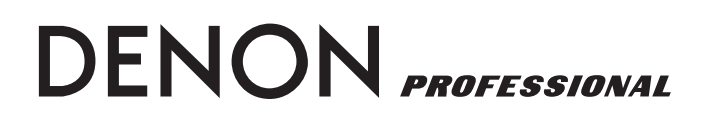

**NETWORKED CD PLAYER**

# **DN-C640**

**OPERATING INSTRUCTIONS**

## FRANÇAIS **FRANÇAIS**

## **– TABLE DES MATIÈRES –**

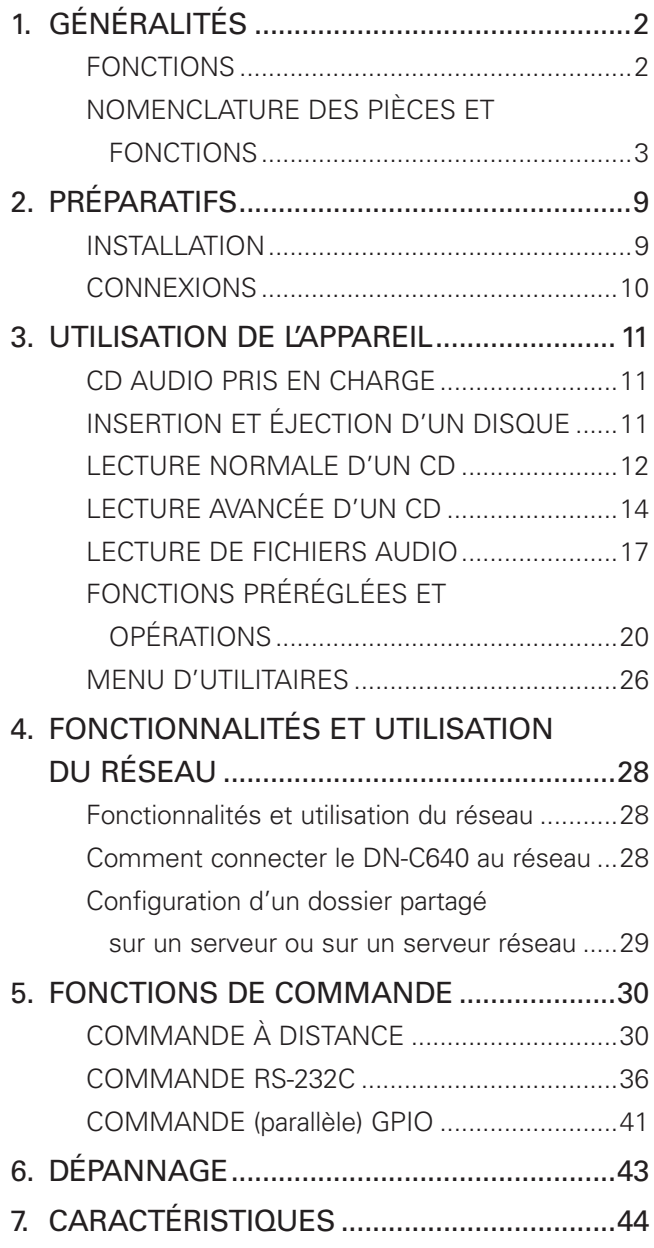

#### ■ **ACCESSOIRES**

**Vérifiez que les éléments suivants sont inclus en plus de l'unité principale :**

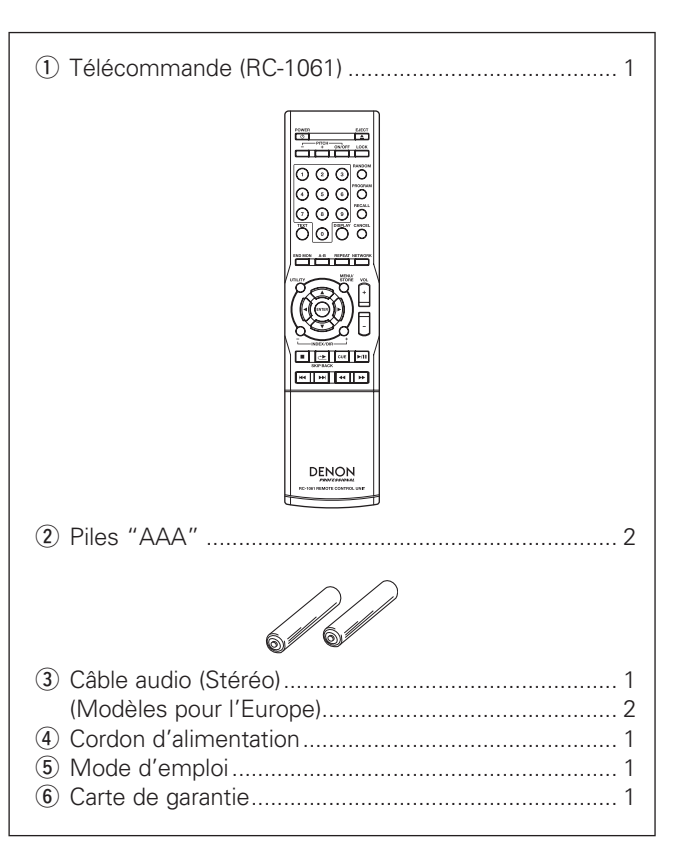

#### **REMARQUE CONCERNANT LE RECYCLAGE :**

Le matériel d'emballage de cet appareil est recyclable et réutilisable. Veuillez disposer de tout matériau conformément à la réglementation de recyclage en vigueur dans votre pays.

Lorsque vous mettez cet appareil au rebut, respectez les lois ou réglementations locales.

Les piles ne doivent jamais être jetées à la poubelle ou incinérées, mais mises au rebut conformément aux réglementations locales concernant les déchets chimiques.

Ce produit et les accessoires emballés ensemble sont des produits conformes à la directive DEEE sauf pour les piles.

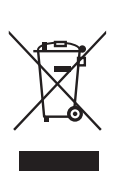

## **1. GÉNÉRALITÉS**

## **FONCTIONS**

#### ■ **Fonctions standard de lecteur CD professionnel**  Lecteur de disque à fente Lit et affiche le TEXTE CD et les balises ID3 MP3 Recherche rapide de plage avec la molette Saut des blancs pour la musique Sortie audio symétrique avec coupure 2 jeux de sorties audio asymétriques (1 fixe / 1 à niveau variable) Sortie audio numérique SPDIF et AES/EBU Lit les fichiers audio des CD/DVD de données Lit les disques CD-R / CD-RW / DVD-R / DVD-RW / DVD+R / DVD+RW Prend en charge CD-DA, WAVE, MPEG-1/2 Layer III (MP3), MPEG-1/2 Layer II (MP2), WMA ■ **Lecture CD évoluée** Relecture rapide (saut vers l'arrière) (réglable par minuterie) Commande de vitesse variable +/– 12% Lecture programmée Modes Simple, Tout, Répétition A-B Mode Lecture aléatoire Mode de fin sélectionnable – Utilisateur (Arrêt, Suivant, Retour, Continue) Repérage automatique Contrôle de fin de plage Témoin de fin de message (EOM) ■ Lecture audio en réseau - Diffuse l'audio à partir des **ressources réseau partagées** Télécharge les fichiers audio du disque au lecteur réseau ■ **Espace de rack 1U 19 pouces** ■ **Télécommande infrarouge (télécommande RC-1061 fournie)** ■ **Commande de navigateur Web embarquée** Le fonctionnement de la télécommande est identique à

celui du panneau Liste de programmes téléchargeables Réglage de présélection

- **Télécommande externe** Commande série (RS232C)
- Commande parallèle

## **NOMENCLATURE DES PIÈCES ET FONCTIONS**

#### **(1) Panneau avant**

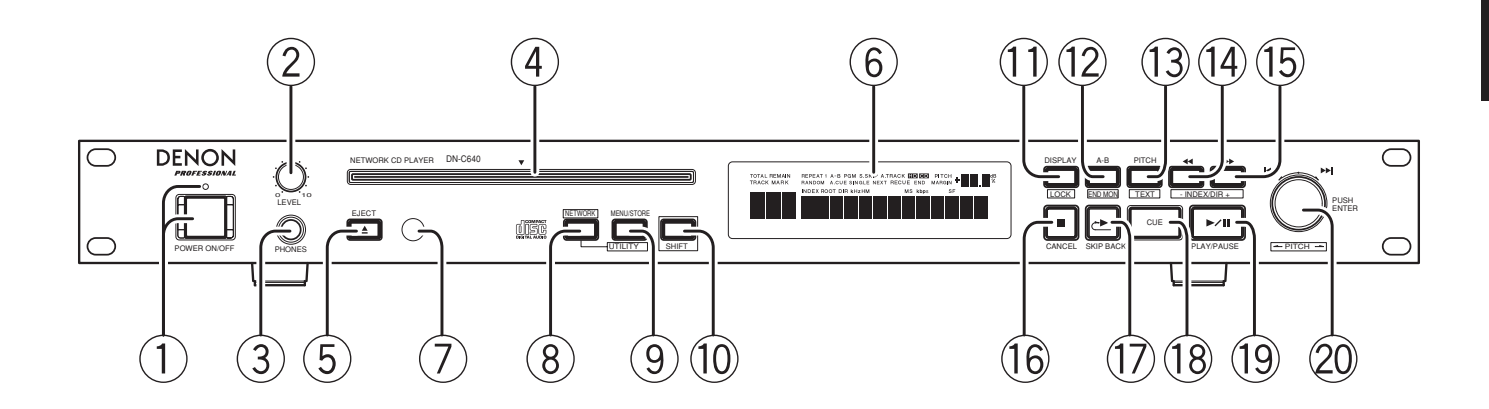

#### q **Interrupteur et témoin POWER ON/OFF**

- Appuyez dessus pour mettre l'appareil sous (ON) ou hors (OFF) tension.
- Le témoin s'allume lorsque l'appareil est sous tension.

#### (2) **Commande LEVEL**

• Utilisez-la pour régler le niveau de sortie du casque.

#### **Avertissement !**

• Lors de l'utilisation du casque, veillez à ne pas mettre le volume trop fort. Le fait d'écouter de la musique à un volume élevé pendant des périodes prolongées peut provoquer des dommages irréversibles à l'ouïe.

#### e **Prise PHONES**

• Pour l'écoute personnelle, vous pouvez raccorder un casque à cette prise.

#### r **Fente à disque (DISC)**

• Insérez un CD ou un DVD dans la fente, étiquette vers le haut.

#### t**Touche EJECT**

• Appuyez dessus pour éjecter le disque. La touche EJECT est verrouillée lorsque le verrouillage d'éjection est activé dans le menu de présélection et que l'appareil est en mode de lecture.

#### y **Afficheur**

• Référez-vous à la page 6 pour plus de détails.

#### u **Capteur de signal de télécommande**

#### i **Touche et témoin NETWORK (bleu)**

- Appuyez dessus pour sélectionner le lecteur réseau ou le lecteur interne.
- Le témoin s'allume lorsque le lecteur réseau est sélectionné.

#### o **Touche MENU/STORE/UTILITY**

- Appuyez dessus pour entrer dans le menu de présélection ou pour mettre en mémoire les changements effectués dans le menu de présélection.
- Dans le mode Shift, appuyez sur cette touche pour entrer dans le menu utilitaire.

#### !0 **Touche et témoin SHIFT (ambre)**

- Appuyez dessus pour activer ou désactiver le mode Shift. En mode Shift, le témoin s'allume.
- Appuyez une nouvelle fois sur cette touche pour quitter le mode Shift.

#### !1  **Touche DISPLAY/LOCK**

- Appuyez dessus pour modifier le mode d'affichage du temps.
- Dans le mode Shift, appuyez dessus et maintenezla enfoncée pendant plus de trois secondes pour verrouiller ou déverrouiller les commandes du panneau avant.

#### !2 **Touche A-B/END MON**

- Utilisez-la pour lire la section spécifiée de manière répétée. Si vous appuyez une fois sur cette touche pendant la lecture, la position correspondante est spécifiée comme point A et le témoin "A-" clignote sur l'affichage.
- Lorsque vous appuyez de nouveau sur la touche, la position correspondante est spécifiée comme point B, le témoin "A-B" cesse de clignoter et la lecture répétée de la section A-B commence.
- Lorsque vous appuyez de nouveau sur la touche, la répétition A-B est annulée et l'appareil revient en mode de lecture normale.
- Dans le mode Shift, appuyez sur cette touche pour lancer le contrôleur de fin de page.

#### !3 **Touche et témoin PITCH(ambre) Touche TEXT**

- Appuyez sur cette touche pour activer ou désactiver la fonction de vitesse.
- Dans le mode Shift, appuyez sur cette touche pour afficher les informations de texte.

#### !4!5 **Touche** 5 6 **– INDEX/DIR +**

- Ces touches servent à changer avec précision la position de lancement de la lecture, ou à utiliser les fonctions d'avance rapide (FF) ou de recul rapide (FR) lorsque maintenues enfoncées.
- Dans le mode Shift, utilisez cette touche pour sélectionner l'index (avec les CD audio) ou le répertoire (avec les disques qui contiennent des fichiers de musique).

#### !6**Touche STOP/CANCEL**

- Appuyez sur cette touche pour arrêter la lecture.
- Appuyez dessus pour annuler une sélection du réglage de programme.
- Pendant les opérations de présélection, appuyez pour annuler toutes les saisies effectuées et revenir en mode d'arrêt.

#### !7**Touche SKIP BACK**

• Appuyez sur cette touche pour refaire immédiatement la lecture du contenu audio en cours. Le temps à sauter vers l'arrière est réglable dans le menu de présélection.

#### !8 **Touche et témoin CUE (ambre)**

- Lorsqu'elle est enfoncée pendant la lecture, le capteur retourne à la position où la lecture avait commencé la dernière fois ou à la plage suivante, et le mode CUE est réglé.
- Lorsqu'elle est enfoncée pendant la recherche manuelle, le mode CUE est réglé sur cette position.

#### !9 **Touche et PLAY/PAUSE (vert)**

• Utilisez cette touche pour lancer la lecture ou la mettre en pause.

#### @0 **Molette avec touche PUSH/ENTER**

- Tournez la molette d'un clic dans le sens des aiguilles d'une montre pour avancer d'une plage, ou dans le sens inverse des aiguilles d'une montre pour reculer d'une plage.
- Dans le mode de présélection, tournez la molette pour sélectionner l'élément présélectionné et appuyez pour valider.
- Dans le mode Utilitaires, tournez la molette pour sélectionner l'élément présélectionné et appuyez pour valider.
- Dans le mode Shift, utilisez cette molette pour régler la valeur du Pitch (vitesse de lecture).
- Dans le mode d'arrêt ou de lecture/pause, appuyez dessus pour lancer la lecture.

#### **(2) Panneau arrière**

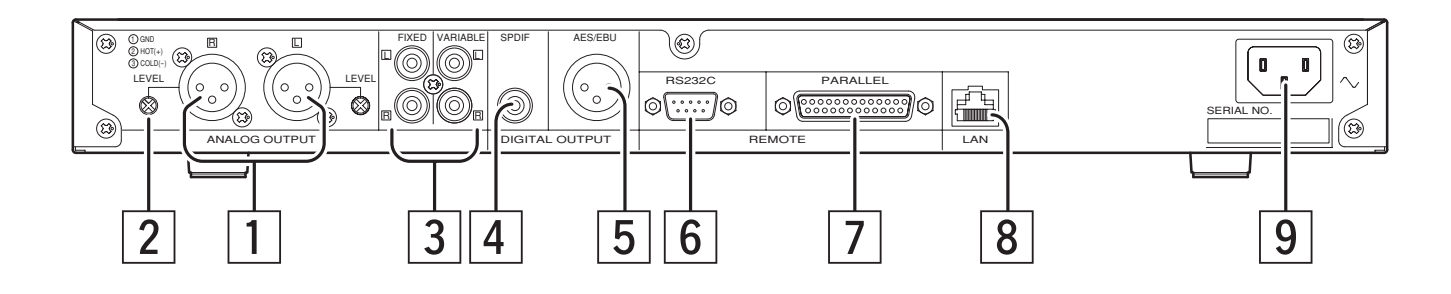

#### z **ANALOG OUTPUT (symétrique)**

- Il s'agit de sorties symétriques actives qui utilisent des connexions XLR. Les signaux de lecture audio du CD ou du réseau sont émis par ces connecteurs.
- Disposition des broches : 1. Masse / 2. Chaud / 3. Froid
- Connecteur approprié : Cannon XLR-3-31 ou équivalent.

#### **REMARQUE :**

• Ne court-ciruitez pas le point chaud ou froid avec le point de masse.

#### **Z** Commande LEVEL

• Utilisez ces commandes pour régler le niveau des signaux audio des connecteurs BALANCED OUT

#### c **ANALOG OUTPUT (asymétrique)**

- Il s'agit de sorties asymétriques utilisant des prises de type RCA.
- VARIABLE

 Utilisez la télécommande ou l'interface graphique utilisateur Web pour régler le niveau de sortie.

#### v **DIGITAL (SPDIF) OUTPUT**

- Il s'agit d'une sortie coaxiale utilisant une prise de type RCA.
- Format du signal : SPDIF (type IEC-958 II) ou AES/EBU (à sélectionner dans le menu)
- Fréquence d'échantillonnage : 32 /44,1 /48 /Auto (à sélectionner dans le menu)

#### b **DIGITAL (AES/EBU) OUTPUT**

- Il s'agit d'une sortie symétrique utilisant une prise de type XLR.
	- 1. Masse / 2. Chaud / 3. Froid.
- Format du signal : SPDIF (type IEC-958 II) ou AES/EBU (à sélectionner dans le menu)
- Fréquence d'échantillonnage : 32 /44,1 /48 /Auto (à sélectionner dans le menu)
- Connecteur approprié : cannon XLR-3-31 ou équivalent

#### n **Connecteur RS232C**

Connecteur pour la commande série depuis un appareil externe.

#### m **Connecteur PARALLEL**

Connecteur pour la commande parallèle depuis un appareil externe.

#### , **Connecteur LAN**

Borne LAN 10BASE-T et 100BASE-TX RJ-45 pour connexion réseau.

#### . **Entrée secteur**

Branchez ici le cordon d'alimentation fourni.

#### **(3) Affichage**

L'affichage d'icônes et de caractères spécifiques vous informent de l'état actuel de fonctionnement et des options de menu de l'appareil.

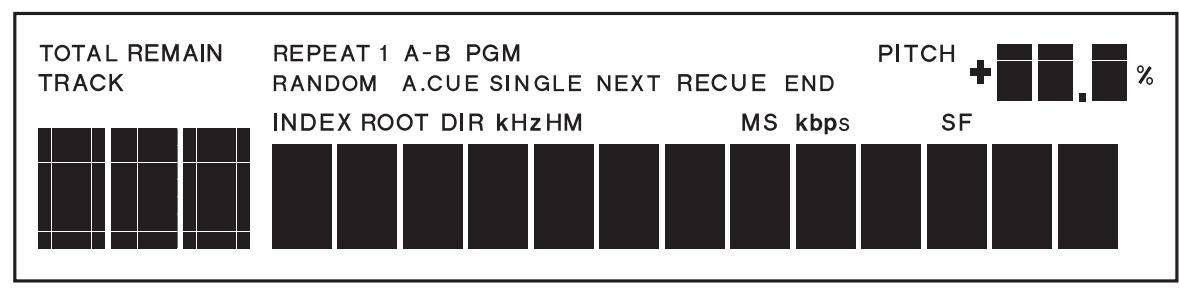

#### **[Utilisation de base des CD]**

"TOTAL" s'allume pour indiquer que le temps affiché est le temps TOTAL de la plage ou du fichier. "TOTAL" peut aussi s'allumer avec "TRACK" en mode d'arrêt pour indiquer le nombre total de plages ou de fichiers dans le disque ou répertoire

actuel. "REMAIN" s'allume pour indiquer que le temps affiché est le temps restant de la plage en cours de lecture.

"REMAIN" peut aussi s'allumer avec l'icône "TOTAL" pour indiquer le temps RESTANT TOTAL du disque.

Les deux icônes éteintes indiquent que le temps affiché est le temps ÉCOULÉ de la plage ou du fichier en cours de lecture.

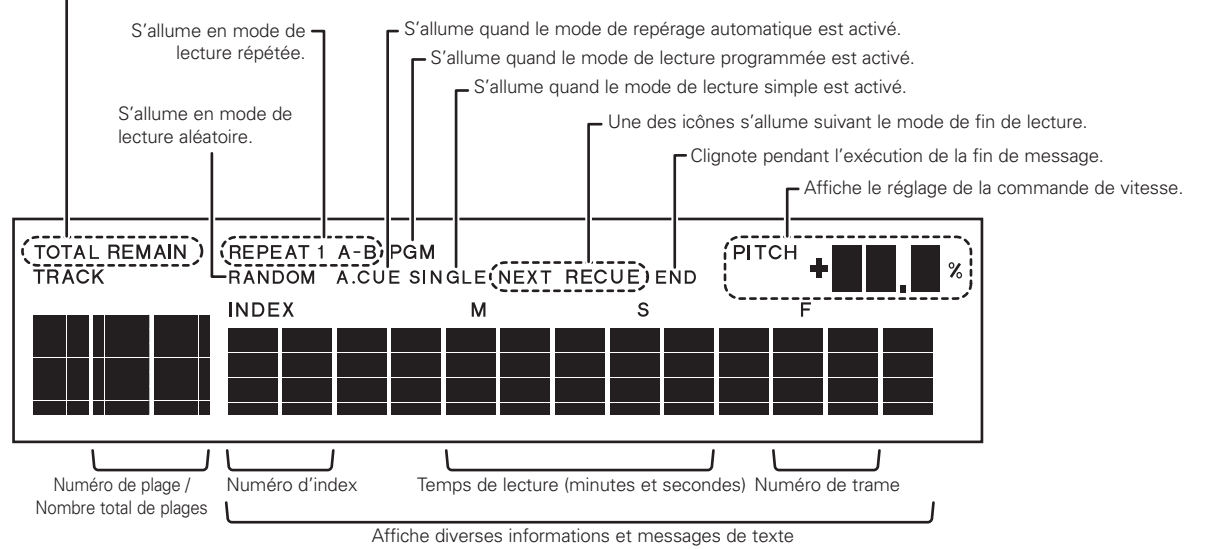

#### **[Utilisation de fichier audio]**

S'allume quand le fichier audio sélectionné est dans le répertoire racine du disque. S'allume quand un disque de données audio est inséré. S'allume quand la fréquence d'échantillonnage ou le débit binaire du fichier en cours de lecture est disponible et affiché. S'allume quand le temps de lecture apparaît dans l'affichage de caractères. **TOTAL REMAIN** REPEAT 1 A-B PGM PITCH **TRACK** RANDOM A.CUE SINGLE NEXT **RECUE** END  $\widehat{M}$   $\widehat{K}$ **ROOTIDIRIKHZH** ís Numéro de la plage / Temps de lecture (heures, minutes, secondes et numéro de trame) Nombre total de plages

Affiche des informations de fichier, le temps d'enregistrement et d'autres informations

#### **(4) Télécommande (RC-1061)**

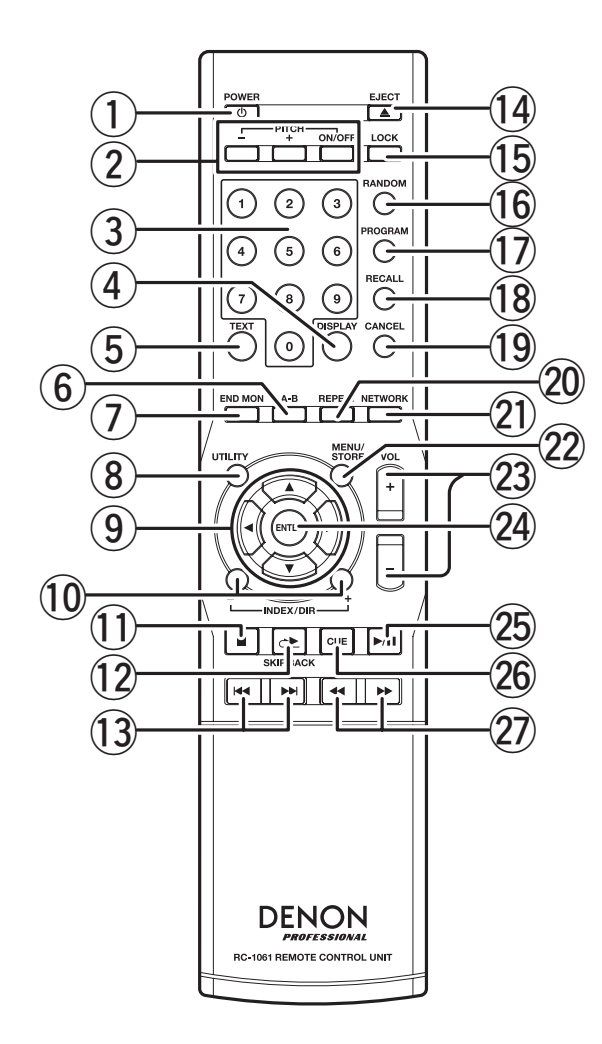

#### q **Touche POWER**

Appuyez dessus pour mettre l'appareil sous ou hors tension.

#### w **Touches PITCH +/–**

Appuyez sur ces touches pour augmenter (+) ou réduire (-) la vitesse.

#### **Touche PITCH ON/OFF**

Appuyez dessus pour activer ou désactiver la fonction de commande de vitesse.

#### e **Touches 0-9**

Appuyez dessus pour sélectionner la plage désirée en mode d'arrêt.

#### r **Touche DISPLAY**

Appuyez dessus pour changer le mode de temps sur l'affichage.

#### t **Touche TEXT**

Appuyez dessus pour afficher le texte CD ou les informations de balise ID3.

#### y **Touche A-B**

Appuyez dessus pour régler ou annuler la fonction de répétition A-B.

#### u **Touche END MON**

Appuyez dessus pour démarrer la fonction de contrôle de fin.

#### i **Touche UTILITY**

Appuyez dessus pour entrer dans le menu d'utilitaires.

**(9) Touches ▲ / ▼ / ◀ / ▶** 

Utilisez-les pour faire les sélections de menu et utilisez ◆/▶ les sélections de plage.

#### !0 **Touches INDEX+/–**

Appuyez dessus pour sélectionner l'index (CD audio) ou le dossier (disques de données audio / lecteur réseau).

#### !1  **Touche STOP**

Appuyez dessus pour arrêter la lecture.

#### !2**Touche SKIP BACK**

Appuyez dessus pour refaire immédiatement la lecture du contenu audio en cours.

#### !3 **Touches** ∞ **/** §

Appuyez dessus pour sauter d'une plage à l'autre ou d'un fichier à l'autre.

#### !4 **Touche EJECT**

Appuyez dessus pour éjecter le disque.

#### !5 **Touche LOCK**

Appuyez dessus pour verrouiller ou déverrouiller les touches du panneau avant.

#### !6 **Touche RANDOM**

Appuyez dessus pour activer le mode de lecture aléatoire.

#### !7 **Touche PROGRAM**

Appuyez dessus pour entrer en mode de programme.

#### !8 **Touche RECALL**

Appuyez dessus pour rappeler la plage programmée.

#### !9 **Touche CANCEL**

Appuyez dessus pour annuler une sélection du réglage de programme.

#### @0**Touche REPEAT**

Appuyez dessus pour activer la lecture répétée.

#### @1**Touche NETWORK**

Appuyez dessus pour commuter entre le lecteur réseau et le lecteur interne.

#### @2**Touche MENU/STORE**

Appuyez dessus pour entrer dans le menu de présélection ou pour mettre en mémoire les changements effectués dans le menu de présélection.

#### @3**Touches VOL+/–**

Appuyez dessus pour changer le volume de lecture émis par les prises de sortie VARIABLE asymétriques.

#### @4 **Touche ENTER**

Appuyez dessus pour valider les sélections dans les menus.

#### @5 **Touche PLAY/PAUSE**

Appuyez dessus pour lancer la lecture ou la mettre en pause.

#### @6 **Touche CUE**

Appuyez dessus pour retourner à la position à laquelle la lecture a démarré ou passer à la plage suivante.

#### @7 **Touches** 5 **/** 6

Appuyez dessus pour changer avec précision la position de lancement de la lecture, ou maintenez-les enfoncées pour l'avance rapide (FF) ou le recul rapide (FR).

#### **• Plage de fonctionnement**

Tel qu'illustré ci-dessous, le lecteur peut être commandé à l'aide de la télécommande à une distance d'environ 5 mètres du capteur de signal du lecteur, en se plaçant devant le lecteur avec un angle maximal de 30 degrés sur la gauche ou la droite.

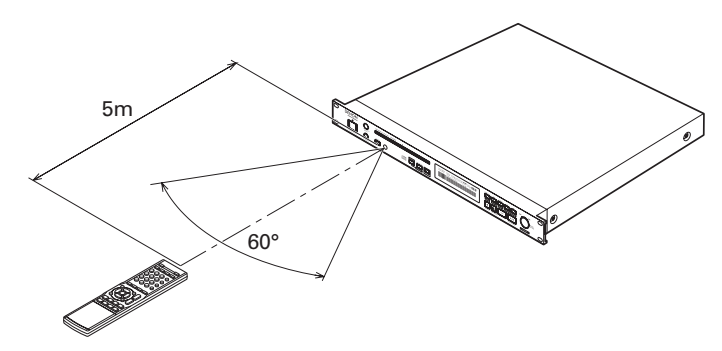

#### **• Insérer les piles**

Avant d'utiliser la télécommande fournie pour la première fois, insérez les piles dans cette dernière. Les piles fournies servent uniquement à vérifier le fonctionnement de la télécommande.

1. Saisissez la languette du couvercle du logement à piles à l'arrière de la télécommande, et tirez vers le haut.

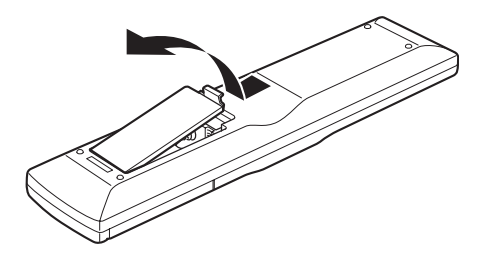

2. Insérez les deux piles "AAA" neuves dans le logement à piles en prenant soin d'aligner correctement leurs pôles sur les symboles de polarité ( $\oplus$  avec  $\oplus$  et  $\ominus$  avec  $\ominus$ ).

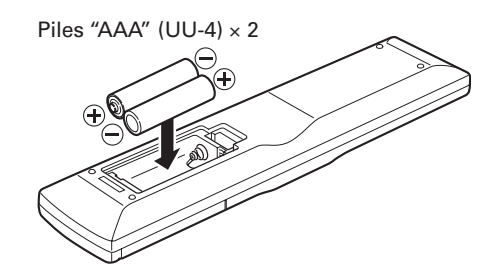

3. Appuyez sur le couvercle du logement à piles dans le sens de la flèche pour le fermer.

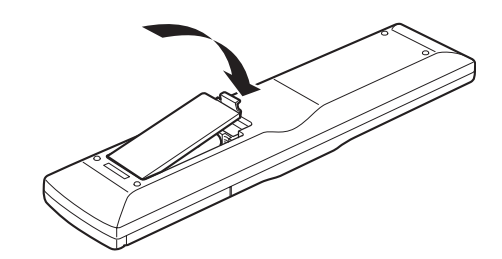

#### **PRÉCAUTION :**

Une utilisation incorrecte des piles peut provoquer des fuites d'électrolyte, une rupture, de la corrosion, etc. Lorsque vous utilisez des piles, soyez attentifs aux points suivants.

- Retirez les piles de la télécommande en cas de non utilisation prolongée de l'appareil (un mois ou plus).
- N'utilisez pas une vieille pile avec une neuve.
- Lors du remplacement des piles, veuillez à respecter la polarités + et – indiquées sur le boîtier de la télécommande.
- Des piles de même forme peuvent avoir une tension différente. N'utilisez pas ensemble des piles de types différents.
- Si une pile fuit, nettoyez bien l'intérieur du compartiment des piles, puis insérez-en des neuves.

## **2. PRÉPARATIFS**

### **INSTALLATION**

#### ■ Montage dans un rack

- Le DN-C640 est de format 1U size, ce qui permet de le monter dans un rack de 19 pouces standard EIA. Pour monter le DN-C640 dans un rack, utilisez les railsguides, les tablettes, etc., du rack pour éviter qu'un poids ne soit appliqué à l'avant du DN-C640. Les fixations ne suffisent pas pour soutenir le poids du DN-C640 (4,3 kg). Ne recouvrez pas le dessus de l'appareil. N'oubliez pas que de la chaleur est libérée par la face supérieure du DN-C640.
- Disposez soigneusement l'environnement d'installation. Par exemple, prenez soit de protéger le DN-C640 contre la chaleur générée par les autres appareils. Si nécessaire, installez un dispositif de ventilation. Les conditions environnantes doivent répondre aux spécifications décrites dans "CARACTÉRISTIQUES" à la page 44.
- Le DN-C640 fonctionne normalement lorsque le panneau avant de la platine CD est montée avec un angle maximal de 10 degrés par rapport à l'axe vertical. Si le lecteur est trop incliné, les disques risquent de ne pas se charger/ s'éjecter correctement.

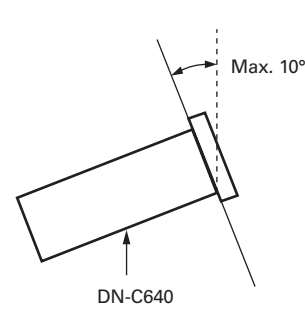

• Si le DN-C640 est placé près d'un amplificateur, d'un tuner ou d'autres composants, du bruit (induit par le ronflement) ou des interférences de battement risquent de se produire (en particulier pendant la réception AM ou FM). Si cela se produit, séparez le CN-C640 des autres

composants ou réorientez sa position.

### **CONNEXIONS**

Laissez le système audio complet (y compris le DN-C640) éteint jusqu'à ce que toutes les connexions entre le DN-C640 et les autres composants soient terminées.

#### ■ **Précautions de connexion**

- Avant d'effectuer les connexions ou déconnexions de câbles et de cordons secteur, assurez-vous de mettre tous les éléments du système hors tension.
- Assurez-vous que tous les éléments soient bien connectés correctement aux prises de gauche (L) et de droite (R).
- Introduisez les fiches complètement dans les bornes.
- Connectez les prises de sortie CD aux prises d'entrée CD ou AUX de l'amplificateur.
- Connectez une extrémité d'un câble de série RS-232 non croisé au Port de communication situé à l'arrière du DN-C640, et connectez l'autre extrémité au port "RS-232C" situé à l'arrière de l'ordinateur.
- Connectez le DN-C640 au réseau à l'aide d'un câble Ethernet non croisé, ou directement à un ordinateur sans connexion réseau à l'aide d'un câble croisé.

#### ■ **Connexion basique**

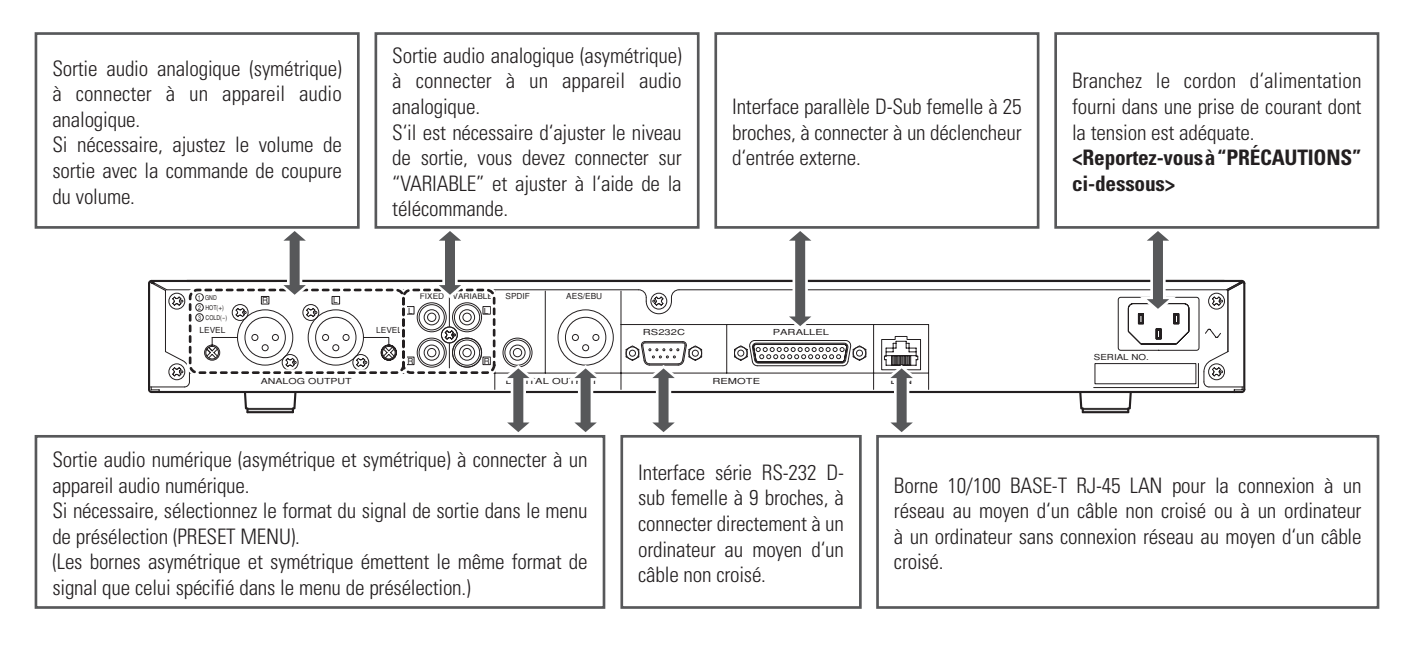

#### **PRÉCAUTIONS :**

- Avant d'effectuer la connexion, vous devez mettre l'interrupteur POWER ON/OFF en position OFF.
- Ne touchez pas le cordon d'alimentation avec les mains mouillées.
- Pour débrancher le cordon d'alimentation, vous devez le saisir par sa fiche. Évitez de tirer sur le cordon ou de le plier, car cela peut l'endommager et/ou causer un choc électrique ou un incendie.

**FRANÇAIS**

FRANÇAIS

## **3. UTILISATION DE L'APPAREIL**

## **CD AUDIO PRIS EN CHARGE**

Outre les disques CD-DA standard, le DN-C640 peut lire plusieurs autres formats CD-DA. Référez-vous à la page 17 pour plus de détails sur la lecture et l'utilisation des disques de données.

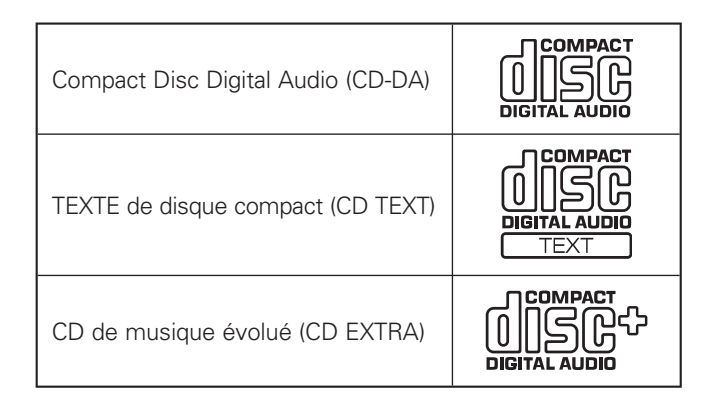

#### **REMARQUE :**

• Il se peut que certains CD protégés contre la copie ne soient pas conformes aux normes CD officielles. Il s'agit de disques spéciaux et leur lecture n'est pas possible sur le DN-C640.

## **INSERTION ET ÉJECTION D'UN DISQUE**

L'insertion et l'éjection d'un disque ne sont possibles que lorsque l'appareil est sous tension.

- 1. Si l'appareil est hors tension, appuyez sur l'interrupteur **POWER ON/OFF** pour le mettre sous tension.
- 2. Tenez le disque par ses côtés et insérez-le dans la fente de disque.

(Ne touchez pas la surface du signal, c'est-à-dire le côté brillant.)

3. Appuyez sur la touche **EJECT** pour éjecter le disque.

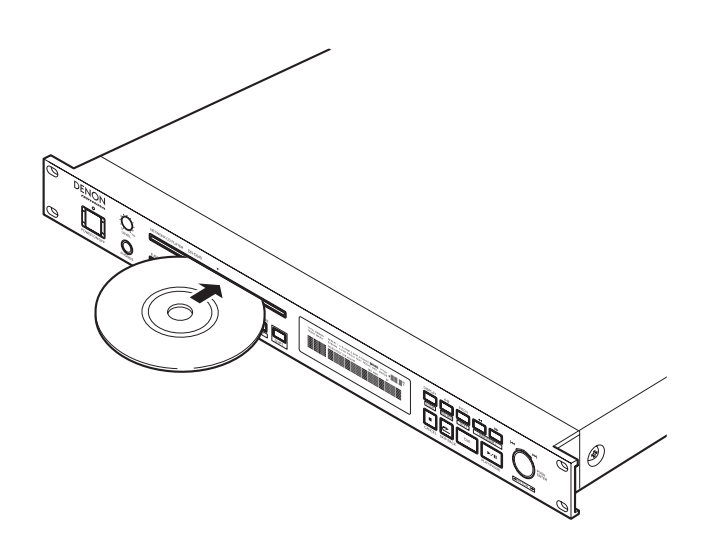

#### ■ **Messages**

Des messages peuvent apparaître à l'affichage pendant l'utilisation du DN-C640.

Leur signification est expliquée ci-dessous.

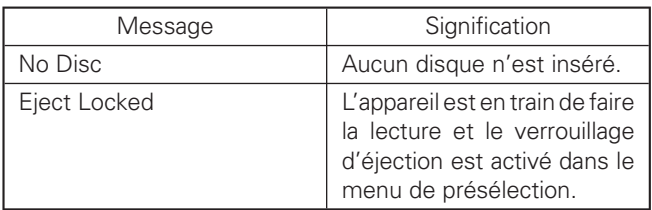

#### **PRÉCAUTIONS :**

• N'insérez pas le disque de force lorsque l'appareil est hors tension, car cela pourrait provoquer un mauvais fonctionnement ou endommager la platine CD.

#### **(1) Avant de lancer la lecture**

1. Appuyez sur l'interrupteur **POWER ON/OFF** pour mettre l'appareil sous tension.

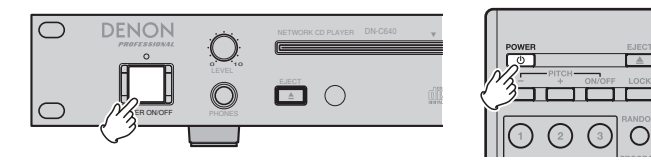

- 2. Insérez le disque dont vous souhaitez faire la lecture.
- 3. Assurez-vous que les réglages du menu de présélection correspondent à l'utilisation désirée. (Voir page 22.)

#### **(2) Lancement de la lecture**

1. Appuyez sur la touche **PLAY/PAUSE**.

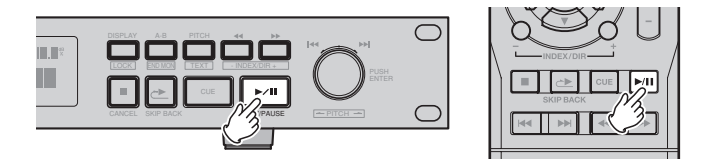

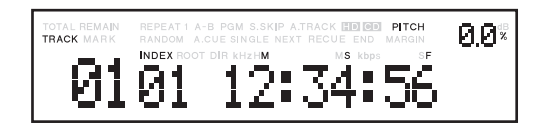

#### **(3) Mise sur pause de la lecture à n'importe quel point**

La lecture peut être interrompue temporairement puis continuée à partir du même point de la plage.

1. Appuyez sur la touche **PLAY/PAUSE** pendant la lecture. (La touche clignote quand l'appareil est en mode de PAUSE)

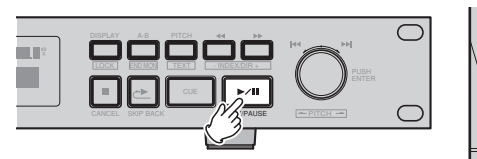

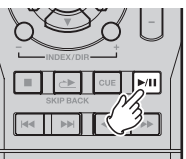

2. Pour poursuivre la lecture, appuyez sur la touche **PLAY/ PAUSE**.

#### **(4) Retour à la position où la lecture a commencé**

Réglez le mode CUE sur RECUE dans le menu de présélection et appuyez sur la touche **CUE** pendant la lecture pour que le capteur revienne à la position où la lecture a commencé et que le mode de pause s'active.

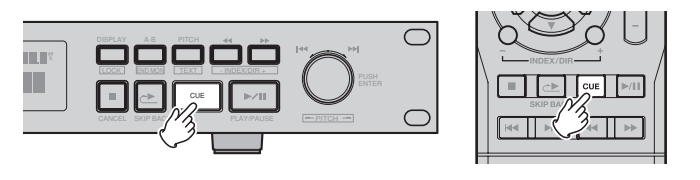

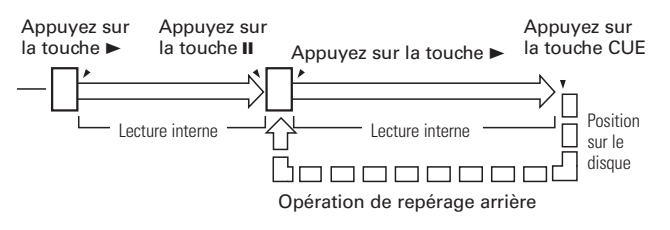

#### **(5) Arrêt de la lecture**

1. Appuyez sur la touche **STOP/CANCEL**.

#### **(6) Avance jusqu'à la plage suivante pendant la lecture**

1. Tournez la **molette** dans le sens des aiguilles d'une montre ou appuyez sur la touche ► pendant la lecture.

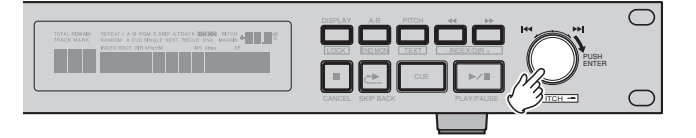

- Le capteur avancera au début de la plage suivante et la lecture continuera si le mode de démarrage est réglé sur "Play" dans le menu de présélection.
- Le capteur avancera au début de la plage suivante et demeurera en mode CUE si le mode de démarrage est réglé sur "Stop" ou "Cue" dans le menu de présélection.

 (Voir la page 22 pour les réglages du mode de démarrage)

#### **REMARQUE :**

• Lorsque le mode de plage spécifiée suivante est réglé sur "Activé" dans le menu de présélection, si vous tournez la **molette** pendant la lecture, l'indication du numéro de plage clignotera sur l'affichage et vous pourrez sélectionner la prochaine plage à lire.

#### **(7) Retour au début de la plage actuelle pendant la lecture**

1. Tournez la **molette** dans le sens contraire des aiguilles d'une montre ou appuyez sur la touche **«** pendant la lecture.

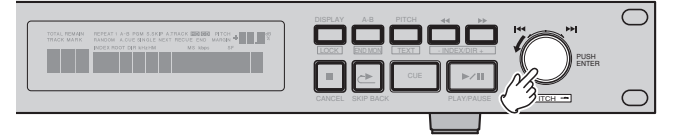

- Le capteur reculera au début de la plage actuelle et la lecture continuera si le mode de démarrage est réglé sur "Play" dans le menu de présélection.
- Le capteur reviendra au début de la plage actuelle et demeurera en mode CUE si le mode de démarrage est réglé sur "Stop" ou "Cue" dans le menu de présélection.

#### **REMARQUE :**

• Lorsque le mode de plage spécifiée suivante est réglé sur "Activé" dans le menu de présélection, si vous tournez la **molette** pendant la lecture, l'indication du numéro de plage clignotera sur l'affichage et vous pourrez sélectionner la prochaine plage à lire.

#### **(8) Recherche rapide audible**

- Cette fonction vous permet de rechercher rapidement un point désiré à l'intérieur d'une plage, dans les deux directions, en avant et en arrière.
- Lorsqu'une touche de recherche **SEARCH** est enfoncée en mode Pause et lorsque la touche est relâchée, le mode Pause est annulé à ce point avec sortie de son.

#### **Recherche manuelle vers l'avant**

1. Appuyez sur la touche **SEARCH** (>>) pendant la lecture.

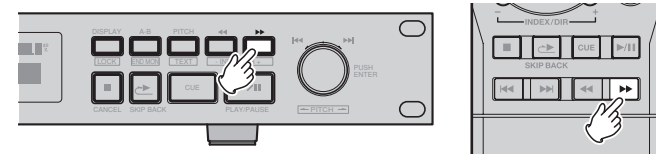

- Le mode de lecture est annulé et le point de recherche est reproduit de manière répétée.
- Le point de lecture avance d'une trame à chaque pression sur la touche de recherche **SEARCH** ( $\blacktriangleright$ ).
- La lecture de la plage est accélérée tant que la touche de recherche **SEARCH** ( $\blacktriangleright$ ) est maintenue enfoncée.

#### **Recherche manuelle vers l'arrière**

1. Appuyez sur la touche **SEARCH** (44) pendant la lecture.

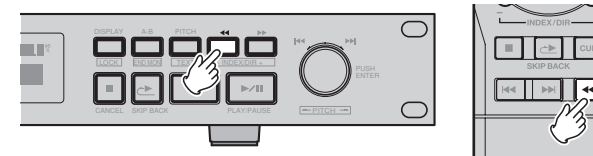

- Le mode de lecture est annulé et le point de recherche est reproduit de manière répétée.
- Le point de lecture recule d'une trame à chaque pression sur la touche de recherche **SEARCH (44)**.
- La lecture de la plage est accélérée tant que la touche de recherche **SEARCH** (<<) est maintenue enfoncée.

#### **(9) Saut d'index**

Une recherche d'index peut être exécutée pendant la recherche d'une plage dont l'index a été enregistré.

Cette fonction est pratique pour lancer la lecture à partir d'un emplacement spécifique sur une plage longue. Elle ramène la lecture à un position indexée précédente qui correspond au nombre de fois que la touche INDEX – est enfoncée sur l'appareil ou sur la télécommande infrarouge, ou bien à une position indexée subséquente qui correspond au nombre de fois que la touche INDEX + est enfoncée sur l'appareil ou sur la télécommande infrarouge.

Si les fonctions de saut d'index est utilisée pour un CD sur lequel aucun index n'est enregistré, le message "No Index" apparaît sur l'afficheur principal et la lecture revient au début de la page en cours de lecture.

#### **REMARQUE :**

• La fonction de saut d'index n'est pas disponible pour les disques enregistrés sans fichier audio. Dans ce cas, la touche d'index permet de parcourir les répertoires.

#### **(10) Saut direct**

En mode d'arrêt, sélectionnez directement le numéro de la plage à lire en appuyant sur les touches numériques (0 à 9) de la télécommande.

Pour sélectionner la plage 10 ou les suivantes, utilisez les touches numériques en saisissant d'abord le chiffre des décimales puis le chiffre des unités.

L'opération exécutée après la sélection de la plage dépend des réglages du mode de démarrage.

#### **Exemple : Pour faire la lecture de la plage 12**

- 1. Réglez le mode de démarrage sur "Play".
- 2. Appuyez sur la touche numérique "1".

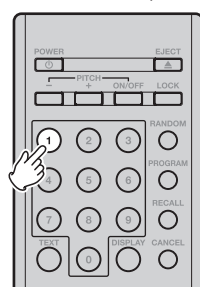

3. Dans la seconde qui suit, appuyez sur la touche numérique "2".

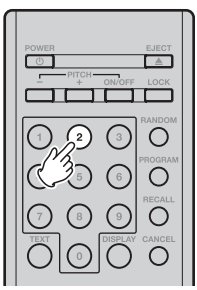

#### **(1) Répétition de la lecture d'un intervalle désiré**

#### **(Répétition d'une seule plage)**

- 1. Dans le menu de présélection, réglez le mode de fin de lecture sur "Stop" (arrêt), "Next" (suivante) ou "Recue" (recul de repérage). (Voir page 22)
- 2. Appuyez sur la touche **REPEAT** de la télécommande.

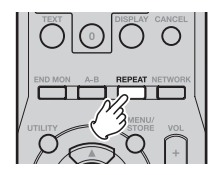

- Le témoin "REPEAT 1" s'allume sur l'affichage et le mode de répétition d'une plage simple est activé.
- 3. Utilisez le sélecteur pour choisir la plage qui doit être lue en répétition.
- 4. Appuyez sur la touche **PLAY/PAUSE**.

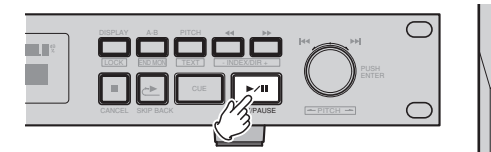

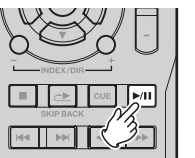

- La lecture démarre.
- Une fois la plage sélectionnée terminée, elle est de nouveau lue du début.
- Le mode de répétition d'une plage simple peut également être activé en appuyant sur la touche **REPEAT** pendant la lecture. La plage en cours de lecture est lue en répétition.
- Pour annuler le mode de répétition d'une plage simple, appuyez plusieurs fois sur la touche **REPEAT**, jusqu'à ce que le témoin "REPEAT 1" s'éteigne.

#### **(Répétition de toutes les plages)**

- 1. Dans le menu de présélection, réglez le mode de fin de lecture sur "Continuous" (continue). (Voir page 22)
- 2. Appuyez sur la touche **REPEAT** de la télécommande.

![](_page_14_Figure_19.jpeg)

• Le témoin "REPEAT" s'allume sur l'affichage et le mode de répétition de toutes les plages est activé.

3. Appuyez sur la touche **PLAY/PAUSE**.

![](_page_14_Figure_22.jpeg)

![](_page_14_Figure_23.jpeg)

- Le disque est lu en boucle.
- Le mode de répétition de toutes les plages peut également être activé en appuyant sur la touche **REPEAT** pendant la lecture.
- Si la touche **REPEAT** est pressée pendant une lecture programmée, les plages sont répétées dans l'ordre de la programmation.
- Pour annuler le mode de répétition de toutes les plages, appuyez plusieurs fois sur la touche **REPEAT**, jusqu'à ce que le témoin "REPEAT" s'éteigne.

#### **(2) Répétition de la lecture d'une section spécifique à l'intérieur d'une plage**

#### **(Répétition A-B)**

1. Pendant la lecture, appuyez sur la touche **A-B** au point où vous souhaitez lancer la lecture répétée (point A).

![](_page_14_Figure_31.jpeg)

- Le témoin "A-" clignote sur l'affichage.
- 2. Appuyez une nouvelle fois sur la touche **A-B** au point où vous souhaitez finir la lecture répétée (point B).
	- Le témoin "A-B" cesse de clignoter (reste allumé) et la section A-B commence à être lue en répétition.
	- Si aucun point B n'est spécifié, la fin de la plage en cours de lecture est désignée comme point B.
- 3. Pour annuler la lecture répétée A-B, appuyez une nouvelle fois sur la touche **A-B**.

#### **REMARQUE :**

• Les points A-B doivent être séparés d'au moins 1 seconde pour que cela fonctionne.

#### **(3) Lecture de plages dans un ordre spécifique (Lecture programmée)**

Cette fonction vous permet de choisir n'importe quelles plages du disque et de les programmer pour qu'elles soient lues dans l'ordre de votre choix. Vous pouvez programmer jusqu'à 99 plages.

#### **Création d'un programme**

1. Appuyez sur la touche **PROGRAM** de la télécommande.

![](_page_15_Figure_5.jpeg)

- Le témoin "PGM" clignote et "P0!" apparaît sur l'affichage.
- 2. Appuyez sur la touche **«** ou » de la télécommande pour sélectionner la première plage du programme.
- 3. Appuyez sur la touche **ENTER** de la télécommande pour sélectionner la plage.

![](_page_15_Figure_9.jpeg)

- Sautez à la plage désirée suivante et appuyez encore une fois sur **ENTER**.
- Répétez les étapes 2 et 3 pour programmer les plages dans l'ordre désiré.
- 4. Appuyez sur la touche **PROGRAM** pour quitter le mode de réglage de la programmation.
	- Le témoin "PGM" s'allume, et le DN-C640 est prêt pour la lecture du programme.

#### **Modification du programme**

1. Appuyez sur la touche **RECALL** de la télécommande pendant que "PXX" s'affiche...

![](_page_15_Figure_16.jpeg)

2. Appuyez sur la touche **UP** ou **DOWN** de la télécommande pour sélectionner le numéro du programme que vous désirez modifier.

![](_page_15_Figure_18.jpeg)

- 3. Appuyez sur la touche ⊷ ou → de la télécommande pour sélectionner la plage du numéro de programme.
- 4. Appuyez sur la touche **CANCEL** de la télécommande pour supprimer une plage du programme.

![](_page_15_Picture_21.jpeg)

5. Appuyez sur la touche **ENTER** de la télécommande pour ajouter une plage.

![](_page_15_Figure_23.jpeg)

- Pour valider la plage suivante, appuyez encore une fois sur la touche **ENTER**.
- Répétez les étapes 2 et 3 pour programmer les plages dans l'ordre désiré.
- 6. Appuyez sur la touche **PROGRAM** pour quitter le mode de modification de programme.

![](_page_15_Figure_27.jpeg)

• Le témoin "PGM" s'allume, et le DN-C640 est prêt pour la lecture du programme.

#### **Lecture de la programmation**

1. Appuyez sur la touche **PLAY/PAUSE**.

![](_page_15_Figure_31.jpeg)

![](_page_15_Figure_32.jpeg)

• La lecture du programme commence.

#### **Quitter le mode de programme**

- 1. Appuyez sur la touche **PROGRAM**.
	- Le témoin "PGM" s'éteint.
	- La programmation est également supprimée lorsque la touche EJECT est enfoncée.

#### **(4) Commande de vitesse**

**La commande de vitesse permet d'effectuer la lecture audio à vitesse plus (+) ou moins (–) élevée.**

1. Activation et désactivation de la commande de vitesse. Appuyez sur la touche **PITCH**.

![](_page_16_Figure_4.jpeg)

![](_page_16_Figure_5.jpeg)

- La touche **PITCH** s'allume en orange pour indiquer que la commande de vitesse est activée.
- La vitesse de lecture augmente ou diminue suivant le réglage de la commande de vitesse indiqué sur l'affichage.
- Appuyez encore une fois sur la touche **PITCH** pour désactiver la commande de vitesse.
- La lumière de la touche **PITCH** s'éteint.
- 2. Réglage de la commande de vitesse.

Avec l'appareil en mode SHIFT, tournez la **molette** dans le sens contraire des aiguilles d'une montre ← pour réduire la vitesse ou tournez la **molette** dans le sens des aiguilles d'une montre → pour augmenter la vitesse.

![](_page_16_Figure_12.jpeg)

![](_page_16_Figure_13.jpeg)

#### **(5) Saut vers l'arrière**

Le saut vers l'arrière est une fonction qui permet de relire immédiatement la plage en cours de lecture. Si la touche **SKIP BACK** de l'appareil ou la touche **SKIP BACK** de la télécommande est pressée pendant la lecture, la lecture recule du nombre de secondes spécifié dans le menu de présélection et la lecture reprend de ce point.

![](_page_16_Figure_16.jpeg)

- La valeur par défaut spécifiée en usine pour le temps du saut vers l'arrière est 10 secondes.
- Pour plus de détails sur la façon de régler le temps du saut vers l'arrière (voir page 23).

#### **(6) Contrôle de fin de page**

Le contrôle de fin de lecture est une fonction qui permet de lire les dernières secondes de la plage en cours de lecture. Si le mode de fin de lecture est réglé sur "Continuous" dans le menu de présélection, le DN-C640 lit la dernière plage du disque actuel. Pour utiliser cette fonction, avec l'appareil en mode SHIFT, appuyez sur la touche **A-B/END MON** de l'appareil ou de la télécommande en mode CUE, et l'appareil lancera la lecture, avant la fin de la plage actuelle, à partir de la position spécifiée dans le menu de présélection.

![](_page_16_Figure_21.jpeg)

- La valeur par défaut spécifiée en usine pour le temps de fin de lecture est 10 secondes.
- Pour plus de détails sur la façon de régler le temps de fin de lecture, voir page 23.

## **LECTURE DE FICHIERS AUDIO**

Outre les disques CD-DA standard, le DC-C640 peut lire les fichiers audio de différents types de disques de données. Pour la liste des fichiers comprimés et non comprimés compatibles, voir la section suivante : Spécifications de format de fichier audio.

#### ■ Disques de données pris en charge

![](_page_17_Picture_174.jpeg)

#### **REMARQUE :**

- Le DN-C640 prend en charge les systèmes de fichiers suivants pour les disques de données. ISO9660 Niveau 1 et Niveau 2, Joliet, UDF versions 1.50 et 2.00
- Le DN-C640 ne peut pas lire les disques CD-R non finalisés.
- Le DN-C640 ne peut lire que la première session des disques multisession.
- Pour que leurs lecture soit possible, les disques de données doivent remplir les conditions suivantes.
	- Nombre maximum de répertoires : 254
		- Nombre maximum de fichiers :
		- S'il y a plus de 1000 fichiers, seuls les 999 premiers fichiers seront lus.<br>- Arborescences des dossiers : 8 arborescences, racine comprise
		- 8 arborescences, racine comprise
- Le DN-C640 ne prend pas en charge les jeux de caractères à deux octets.

#### ■ Spécifications de format de fichier audio

Le DN-C640 prend en charge les formats audio PCM, MP3, MP2 et WMA.

![](_page_17_Picture_175.jpeg)

Les fonctions suivantes ne sont pas prises en charge lorsque le DN-C640 lit des disques enregistrés avec ces types de fichiers audio.

- La fonction de saut d'index n'est pas disponible.
- Avec un fichier audio à taux d'échantillonnage réduit de moitié, la lecture MPEG1-L2 (24 kHz, 22,05 kHz, 16 kHz) et MPEG2-L3 (24 kHz, 22,05 kHz, 16 kHz) est possible ; le signal émis vers les sorties numériques n'est pas disponible si FS numérique est réglé sur le mode "Auto" dans le menu de présélection.

#### ■ Les fichiers audio sont traités et lus en tant **que "plages"**

Un répertoire (aussi appelé "dossier") est un niveau hiérarchique sur un disque ou un lecteur réseau.

Après avoir chargé un disque de données et y avoir cherché les fichiers audio, le DN-C640 attribue un numéro de plage à chaque fichier audio.

Seuls les fichiers du répertoire sélectionné feront l'objet de vos opérations, et les fonctions telles que la lecture programmée et la lecture répétée s'appliqueront toutes à l'intérieur du même répertoire.

Par exemple, dans l'illustration ci-dessous, chaque fichier audio reçoit d'abord un numéro de plage. Le répertoire AAA, le répertoire BBB et le répertoire DDD contiennent des fichiers audio pouvant être sélectionnés pour les opérations, mais le répertoire CCC est exclu des opérations.

Si le répertoire AAA est sélectionné, les opérations sur CD telles que la lecture programmée s'appliquent uniquement aux fichiers audio du répertoire AAA ; autrement dit, aaa001.mp3/plage# 003 et bbb001.mp3/plage# 004 sont disponibles pour les opérations.

![](_page_18_Figure_11.jpeg)

#### ■ **Informations affichées**

Lorsqu'un disque de données est inséré dans le DN-C640, divers types d'informations s'affichent dans la section alphanumérique à 13 chiffres de l'afficheur.

En mode de lecture, de pause, de recherche, de contrôle de fin de plage ou de repérage, les informations suivantes s'affichent dans l'ordre sur pression de la touche **DISPLAY/ LOCK**.

![](_page_18_Figure_15.jpeg)

#### ■ **Informations** de texte

Lorsqu'un disque de données avec fichiers MP3 est inséré dans le DN-C640, outre les informations ci-dessus, divers types d'informations de texte s'affichent dans la section alphanumérique à 13 chiffres de l'afficheur. Ces informations sont enregistrées dans un fichier MP3 sous forme de balise ID3.

En mode de lecture, de pause, de recherche, de contrôle de fin de plage ou de repérage, les informations suivantes s'affichent dans l'ordre sur pression de la touche **PITCH/ TEXT**.

![](_page_18_Figure_19.jpeg)

#### **REMARQUE :**

• Seules les informations ID3 standard correctement enregistrées dans le fichier seront affichées.

#### **(1) Lecture des fichiers audio d'un disque**

1. Insérez un disque qui contient des fichiers audio.

![](_page_19_Picture_147.jpeg)

- L'affichage "Loading" apparaît. Une fois que le contenu du disque est lu, le nombre total de plages s'affiche.
- 2. Tournez la **molette** pour sélectionner le fichier que vous souhaitez écouter.
	- Le nom du fichier et le numéro de la plage défilent sur l'affichage.
- 3. Appuyez sur la touche **PLAY/PAUSE**.

![](_page_19_Picture_148.jpeg)

#### **(Saut de dossier)**

- 1. Dans le mode Shift, appuyez sur la touche **INDEX/DIR +/–** pour sélectionner un dossier.
	- L'affichage indique le noms de tous les dossiers contenant des sous-dossiers.
- 2. Appuyez sur la touche **PLAY/PAUSE**.
	- La lecture commence par le premier fichier du dossier sélectionné.

#### **(2) Lecture évoluée des fichiers de musique**

Les fonctions suivantes de "Lecture évoluée des CD" sont possibles avec les fichiers audio d'un disque de la même façon qu'avec les disques CD-DA standard.

Voir pages 14 à 16 pour plus de détails sur les opérations.

- Répétition d'une plage simple
- Répétition de toutes les plages
- Répétition A-B
- ■ **Lecture programmée**
- Commande de vitesse
- ■ **Retour en arrière**
- Contrôle de fin de plage

### **FONCTIONS PRÉRÉGLÉES ET OPÉRATIONS**

#### **(1) Modification des présélections (PRESETS)**

#### **[ Utilisation du panneau avant ]**

1. Avec l'appareil en mode d'arrêt, appuyez sur la touche **MENU/STORE**.

![](_page_20_Picture_6.jpeg)

Le dernier élément présélectionné actif apparaît sur l'affichage.

- 2. Tournez la **molette** pour sélectionner l'élément présélectionné que vous souhaitez modifier.
- 3. Appuyez sur la **molette** pour valider votre sélection. Les données de réglage de présélection apparaissent sur l'affichage. Vous pouvez alors modifier l'élément présélectionné.

Pour plus de détails sur les éléments présélectionnés respectifs, voir page 21.

4. Tournez la **molette** pour ajuster les paramètres de cet élément.

Appuyez sur la **molette** pour valider votre réglage/action.

Répétez les étapes 2 à 4 si nécessaire.

5. Appuyez sur la touche **MENU/STORE** pour sauvegarder les changements ou sur la touche **STOP/CANCEL** pour annuler tous les changements et revenir en mode d'arrêt.

#### **[ Utilisation de la télécommande ]**

1. Avec l'appareil en mode d'arrêt, appuyez sur la touche **MENU/STORE**.

Le dernier élément présélectionné actif apparaît sur l'affichage.

![](_page_20_Picture_18.jpeg)

- 2. Appuyez sur la touche ▲ ou ▼ pour sélectionner l'élément présélectionné que vous souhaitez modifier.
- 3. Appuyez sur la touche **ENTER** pour valider votre sélection.

Les données de réglage de présélection apparaissent sur l'affichage. Vous pouvez alors modifier l'élément présélectionné.

Pour plus de détails sur les éléments présélectionnés respectifs, voir page 21.

![](_page_20_Figure_23.jpeg)

4. Appuyez sur la touche ▲ ou ▼ pour ajuster les paramètres de cet élément.

Appuyez sur la touche **ENTER** pour valider votre réglage/ action.

Répétez les étapes 2 à 4 si nécessaire.

5. Appuyez sur la touche **MENU/STORE** pour sauvegarder les changements ou sur la touche **STOP** pour annuler tous les changements et revenir en mode d'arrêt.

#### **(2) Tableau des éléments présélectionnés et des réglages par défaut**

![](_page_21_Picture_143.jpeg)

**FRANÇAIS**

#### **REMARQUE :**

• Si l'adresse IP est réglée sur "Auto", le masque de sous-réseau, la passerelle et le serveur DNS ne s'affichent pas dans le menu de présélection.

#### **(3) Description détaillée des éléments présélectionnés**

#### 1. **Mode de fin de lecture** (Finish Mode)

Cette fonction vous permet de décider ce que fera le DN-C640 après la lecture d'une plage ou d'un fichier.

![](_page_22_Picture_199.jpeg)

#### 2. **Lecture sur mise sous tension** (Power On)

Cette fonction vous permet de décider l'état de l'appareil après la lecture de la table des matières (TOC) ou l'identification de la structure des répertoires (DIR).

![](_page_22_Picture_200.jpeg)

#### 3. **Mode de démarrage** (Start Mode)

Cette fonction vous permet de décider ce que le DN-C640 fera après la sélection d'une plage par recherche de plage.

![](_page_22_Picture_201.jpeg)

#### 4. **Mode de repérage** (Cue Mode)

Cette fonction vous permet de décider ce que le DN-C640 fera lors de la pression sur la touche CUE.

![](_page_22_Picture_202.jpeg)

#### 5. **Mode de repérage automatique** (Auto Cue)

Cette fonction vous permet de décider le niveau de musique que la fonction de repérage automatique du DN-C640 détectera.

![](_page_22_Picture_203.jpeg)

#### **REMARQUE :**

• Si aucun signal audio n'est détecté à l'intérieur du délai maximal (20 secondes), le DN-C640 repérera probablement le début de l'index 01.

#### 6. **Temps du fader au début de la plage** (Fade in)

Cette fonction vous permet d'ajuster la durée pour la fonction de fader au début de plage pour le DN-C640.

![](_page_23_Picture_220.jpeg)

#### 7. **Temps du fader à la fin de la plage** (Fade Out)

Cette fonction vous permet d'ajuster la durée pour la fonction de fader à la fin de la plage pour le DN-C640.

![](_page_23_Picture_221.jpeg)

#### 8. **Temps de saut vers l'arrière** (Skip Back)

Cette fonction vous permet de régler la quantité de temps que le DN-C640 relira automatiquement lors de la pression sur la touche SKIP BACK de l'appareil ou de la télécommande infrarouge.

![](_page_23_Picture_222.jpeg)

#### 9. **Temps de contrôle de fin de plage** (End Monitor)

Cette fonction vous permet de régler la quantité de temps à la fin de plage que le DN-C640 lira lors de la pression sur la touche END MON de l'appareil ou de la télécommande infrarouge en mode de veille.

En mode de lecture MP3, la durée du contrôle risque de ne pas être correcte.

![](_page_23_Picture_223.jpeg)

#### 10. **Temps de fin de message** (EndOfMessage)

Cette fonction vous permet de régler la quantité de temps, à la fin de la plage, où la fin de message s'affichera. Lorsqu'il reste moins de temps que la quantité sélectionnée par l'utilisateur à la fin de la plage en cours de lecture, l'affichage du temps se met à clignoter jusqu'à la fin de la plage.

![](_page_23_Picture_224.jpeg)

#### 11. **Spécifié suivant** (Spécifié suivant)

Cette fonction vous permet de décider ce que le DN-C640 fera à la fin d'une plage.

![](_page_23_Picture_225.jpeg)

#### **3. UTILISATION DE L'APPAREIL**

![](_page_24_Picture_195.jpeg)

![](_page_24_Picture_196.jpeg)

![](_page_24_Picture_197.jpeg)

#### 12. **Mode de fader au démarrage** (Fader Start)

Cette fonction vous permet de décider comment le DN-C640 se comportera lorsque les broches de fader au démarrage sont court-circuitées.

![](_page_24_Picture_198.jpeg)

#### 13. **Index Tally** (Index Tally)

Cette fonction vous permet de sélectionner le traitement de la broche de contrôle INDEX (17) de la borne de commande parallèle.

![](_page_24_Picture_199.jpeg)

#### 14. **Mode mono** (Mono)

Cette fonction vous permet de forcer la lecture d'un signal audio stéréo en l'envoyant en mono vers les bornes G et D.

![](_page_24_Picture_200.jpeg)

#### 15. **Mode de lecture de liste de lecture** (Play List)

Vous permet d'activer ou de désactiver la capacité de lire une liste de lecture créée dans la commande à distance (voir page 32)

![](_page_24_Picture_201.jpeg)

#### 16. **Mode de veille automatique** (Auto Sleep)

Vous pouvez sélectionner le comportement que les servo fonctions désactiveront automatiquement si aucune opération n'est exécutée pendant le temps spécifié en mode d'arrêt, de pause ou de repérage.

En mode de veille, une pression de la touche **PLAY/PAUSE** relance la lecture à partir du début de la plage à laquelle le mode de veille a été activé. Si la touche **CUE** est pressée, la lecture est mise en attente au début de la plage à laquelle le mode de veille a été activé.

![](_page_25_Picture_235.jpeg)

#### 17. **Mode de verrouillage d'éjection** (Eject Lock)

Cette fonction vous permet d'interdire l'éjection d'un disque pendant la lecture

![](_page_25_Picture_236.jpeg)

#### 18. **Format de sortie numérique** (Digital Out)

Vous permet de désigner le format de sortie numérique envoyé aux bornes de sortie numérique symétrique et asymétrique.

![](_page_25_Picture_237.jpeg)

#### 19. **FS numérique** (Digital FS)

Cette fonction vous permet de régler la fréquence d'échantillonnage du signal audio numérique envoyé vers les sorties audio numériques (DIGITAL AUDIO).

![](_page_25_Picture_238.jpeg)

#### 20. **Fuseau horaire** (Time Zone)

Cette fonction vous permet de sélectionner le fuseau horaire. Ce réglage est nécessaire pour afficher l'heure correctement. La valeur de Fuseau horaire doit correspondre à la différence entre le temps universel coordonné (temps moyen de Greenwich) et l'heure locale.

#### **REMARQUE :**

• Éteignez puis rallumez l'appareil pour appliquer les nouveaux réglages.

Les éléments 21 à 26 font référence aux opérations réseau de l'appareil. Voir page 34.

#### 21. **Nom de machine** (Machine Name)

- 22. **Réglage d'adresse IP** (IP Address)
- 23. **Réglage de masque de sous-réseau** (Subnet Mask)
- 24. **Réglage de passerelle par défaut** (Gateway)
- 25. **Réglage de serveur DNS** (DNS Server)
- 26. **Réglage de mot de passe d'accès au réseau** (Password)

#### 27. **Valeur par défaut** (Default)

Le réglage de cette fonction vous permet de rétablir les valeurs par défaut pour tous les éléments présélectionnés de l'appareil.

## **MENU D'UTILITAIRES**

Lorsque vous utilisez le panneau avant pour effectuer les commandes, appuyez sur la touche **SHIFT** en mode d'arrêt pour entrer en mode SHIFT (la touche **SHIFT** s'allume en couleur ambre). Appuyez ensuite sur la touche **MENU/STORE/UTILITY** pour accéder aux fonctions du menu d'utilitaires (UTILITY MENU) qui figurent dans le tableau ci-dessous.

Lorsque vous utilisez la télécommande pour effectuer les commandes, appuyez sur la touche **UTILITY** pour accéder aux fonctions du menu d'utilitaires (UTILITY MENU) qui figurent dans le tableau ci-dessous.

![](_page_26_Figure_4.jpeg)

#### **(1) Tableau des fonctions du menu d'utilitaires**

![](_page_26_Picture_284.jpeg)

#### **(2) Procédure de téléchargement des disques**

#### **[ Utilisation du panneau avant ]**

1. Dans le mode d'arrêt ou Shift, appuyez sur la touche **MENU/STORE/UTILITY**.

![](_page_26_Figure_10.jpeg)

2. Tournez la **molette** jusqu'à ce que "Upload Disc" apparaisse sur l'affichage.

![](_page_26_Figure_12.jpeg)

- 3. Appuyez sur la **molette**. L'affichage devient "Upload Disk OK?" et "OK?" clignote.
- 4. Appuyez sur la **molette**. "Executing" s'affiche jusqu'à la fin du téléchargement du disque. Ce message est ensuite remplacé par "Completed".
- 5. Appuyez sur la touche **STOP/CANCEL** pour annuler.

#### **[ Utilisation de la télécommande ]**

- 1. Dans les modes d'arrêt et Shift, appuyez sur la touche **UTILITY**.
- 2. Appuyez sur la touche ▲ ou ▼ jusqu'à ce que "Upload Disc" apparaisse sur l'affichage.
- 3. Appuyez sur la touche **ENTER**. L'affichage devient "Upload Disk OK?" et "OK?" clignote.
- 4. Appuyez sur la touche **ENTER**. "Executing" s'affiche jusqu'à la fin du téléchargement du disque. Ce message est ensuite remplacé par "Completed". Appuyez sur la touche **STOP** pour annuler.

#### **(3) Procédure de téléchargement des plages**

#### **[ Utilisation du panneau avant ]**

- 1. Dans le mode d'arrêt ou de lecture-pause, appuyez sur la touche **SHIFT** pour allumer la touche Shift. Appuyez ensuite sur la touche **MENU/STORE/UTILITY**.
- 2. Tournez la **molette** jusqu'à ce que "Upload Track" apparaisse sur l'affichage.

![](_page_26_Picture_285.jpeg)

- 3. Appuyez sur la **molette**. L'affichage est remplacé par le numéro de la plage qui clignote.
- 4. Tournez la **molette** jusqu'à ce que le numéro de la plage que vous désirez télécharger clignote.
- 5. Appuyez sur la **molette**. "Executing" s'affiche jusqu'à la fin du téléchargement de la plage. Ce message est ensuite remplacé par "Completed".
	- L'affichage retourne à l'étape 4 pour vous permettre de télécharger une autre plage.
- 6. Appuyez sur la touche **STOP/CANCEL** pour annuler.

#### **[ Utilisation de la télécommande ]**

- 1. Dans le mode d'arrêt ou de pause de lecture, appuyez sur la touche **UTILITY**.
- 2. Appuyez sur la touche ▲ ou ▼ jusqu'à ce que "Upload Track" apparaisse sur l'affichage.
- 3. Appuyez sur la touche **ENTER**. L'affichage est remplacé par le numéro de la plage qui clignote.
- 4. Appuyez sur la touche  $\triangle$  ou  $\nabla$  jusqu'à ce que le numéro de la plage que vous désirez télécharger clignote.
- 5. Appuyez sur la touche **ENTER**. "Executing" s'affiche jusqu'à la fin du téléchargement de la plage. Ce message est ensuite remplacé par "Completed". L'affichage retourne à l'étape 4 pour vous permettre de télécharger une autre plage.
- 6. Appuyez sur la touche **STOP** pour annuler.

#### **(4) Procédure d'affichage de la version F/W de l'appareil**

#### **[ Utilisation du panneau avant ]**

- 1. Dans le mode d'arrêt ou Shift, appuyez sur la touche **MENU/STORE/UTILITY**.
- 2. Tournez la **molette** jusqu'à ce que "FW version" apparaisse sur l'affichage.

![](_page_27_Picture_17.jpeg)

- 3. Appuyez sur la **molette**. L'affichage change pour indiquer la version du micrologiciel.
- 4. Appuyez sur la touche **STOP/CANCEL** pour annuler.

#### **[ Utilisation de la télécommande ]**

- 1. Dans le mode d'arrêt, appuyez sur la touche **UTILITY**.
- 2. Appuyez sur la touche  $\triangle$  ou  $\nabla$  jusqu'à ce que "F/W version" apparaisse sur l'affichage.
- 3. Appuyez sur la touche **ENTER**. L'affichage change pour indiquer la version du micrologiciel.
- 4. Appuyez sur la touche **STOP** pour annuler.

#### **(5) Procédure d'affichage de la version du lecteur de l'appareil**

#### **[ Utilisation du panneau avant ]**

- 1. Dans le mode d'arrêt ou Shift, appuyez sur la touche **MENU/STORE/UTILITY**.
- 2. Tournez la **molette** jusqu'à ce que "Drive version" apparaisse sur l'affichage.

.<br>OTAL REMAIN<br>RACK MARK

- 3. Appuyez sur la **molette**. L'affichage change pour indiquer la Drive Version.
- 4. Appuyez sur la touche **STOP/CANCEL** pour annuler.

#### **[ Utilisation de la télécommande ]**

- 1. Dans le mode d'arrêt, appuyez sur la touche **UTILITY**.
- 2. Appuyez sur la touche ▲ ou ▼ jusqu'à ce que "Drive Version" apparaisse sur l'affichage.
- 3. Appuyez sur la touche **ENTER**. L'affichage change pour indiquer la Drive Version.
- 4. Appuyez sur la touche **STOP** pour annuler.

#### **(6) Procédure d'affichage de l'adresse IP de l'appareil**

#### **[ Utilisation du panneau avant ]**

- 1. Dans le mode d'arrêt ou Shift, appuyez sur la touche **MENU/UTILITY**.
- 2. Tournez la **molette** jusqu'à ce que "IP Address" apparaisse sur l'affichage.

![](_page_27_Picture_41.jpeg)

- 3. Appuyez sur la **molette**. L'affichage change pour indiquer l'adresse IP.
- 4. Appuyez sur la touche **STOP/CANCEL** pour annuler.

#### **[ Utilisation de la télécommande ]**

- 1. Dans le mode d'arrêt, appuyez sur la touche **UTILITY**.
- 2. Appuyez sur la touche  $\triangle$  ou  $\nabla$  jusqu'à ce que "IP Address" apparaisse sur l'affichage.
- 3. Appuyez sur la touche **ENTER**. L'affichage change pour indiquer l'adresse IP.
- 4. Appuyez sur la touche **STOP** pour annuler.

## **4. FONCTIONNALITÉS ET UTILISATION DU RÉSEAU**

### **Fonctionnalités et utilisation du réseau**

Les fonctionnalités réseau du Denon Professional DN-C640 vous permettent de faire la lecture des fichiers audio compatibles d'une ressource réseau partagée ou d'un lecteur, tout en vous fournissant une interface utilisateur Web simple pour commander le DN-C640 depuis votre réseau.

Le DN-C640 est équipé des fonctions suivantes.

1. Lecture des fichiers audio du lecteur réseau

Le DN-C640 peut lire les fichiers audio sauvegardés dans le dossier partagé d'un ordinateur en réseau.

- 2. Téléchargement de fichiers audio
- Le DN-C640 peut faire la copie de fichier(s) ou du disque entier sur le dossier partagé. Voir Menu d'utilitaires page 27.
- 3. Commande à distance

L'interface graphique utilisateur intégrée du DN-C640 permet à n'importe quel ordinateur équipé pour Internet d'effectuer le contrôle intégral des fonctions du DN-C640. Toutes les fonctions du panneau avant et du menu de présélection peuvent être contrôlées par la commande à distance de l'appareil. De plus, il est possible de créer et de télécharger (de ou vers l'appareil) des listes de lecture de style .m3u à partir de la commande à distance. Voir Commande à distance – page 30.

### **Comment connecter le DN-C640 au réseau**

Connectez le DN-C640 au réseau à l'aide de la borne Ethernet RJ-45 (LAN) à l'arrière de l'appareil.

- Vous pouvez connecter le DN-C640 de l'une ou l'autre des façons suivantes.
- Via un réseau d'entreprise
- Via un réseau domestique à l'aide d'un routeur ou d'un concentrateur de ports
- Directement à un ordinateur à l'aide d'un câble Ethernet croisé.

Le DN-C640 prend en charge l'acquisition automatique des adresses IP depuis un serveur DHCP. En général, il est possible de connecter le DN-C640 à un réseau d'entreprise ou un réseau domestique en trois étapes simples :

- 1. Avant de connecter le DN-C640, paramétrez le réglage de présélection de "IP Address" sur Auto (valeur par défaut). Cela signifie que le DN-C640 tentera d'obtenir les paramètres réseau depuis le serveur DHCP sur le réseau.
- 2. Connectez le DN-C640 au réseau à l'aide de la borne Ethernet RJ-45 à l'arrière de l'appareil. Si vous n'êtes pas connecté à un réseau, utilisez un câble Ethernet croisé pour connecter l'appareil directement à votre ordinateur.
- 3. Mettez l'appareil sous tension.

Le DN-C640 configure automatiquement ses paramètres réseasu et les communications au réseau ou à l'ordinateur sans que n'ayez à faire quoi que ce soit d'autre.

#### **REMARQUE :**

- Si vous paramétrez le réglage de présélection de "IP Address" sur Auto, utilisez le menu d'utilitaires pour trouver l'adresse IP qui est automatiquement attribuée au DN-C640 par le serveur DHCP.
- Si le DN-C640 n'arrive pas à trouver le serveur DHCP lors de la mise sous tension du DN-C640, l'initialisation peut mettre un certain temps à s'effectuer.
- Si vous assignez le paramètre réseau manuellement, vous devez d'abord paramétrer les réglages de présélection suivants sur le DN-C640.
	- Adresse IP
	- Masque de sous-réseau
	- Passerelle

Réglez "DNS Server" si nécessaire.

REMARQUE

**Si vous n'êtes pas familier avec l'environnement réseau auquel vous désirez connectez le DN-C640, informez-vous auprès de l'administrateur du réseau ou d'un technicien en technologies de l'information.**

## **Configuration d'un dossier partagé sur un serveur ou sur un serveur réseau**

Le DN-C640 peut lire les fichiers audio d'un dossier partagé se trouvant sur un serveur ou un serveur réseau.

- 1. Créez un dossier partagé sur un serveur.
- 2. Installez la commande à distance sur un ordinateur réseau. Voir page 30.
- 3. Cliquez sur l'onglet Network Settings.
- 4. Saisissez le nom de partage, le nom du compte utilisateur et le mot de passe dans les zones de texte de **Network Shared Drive**.
- 5. Cliquez sur la touche save and RESTART.
- 6. Le DN-C640 redémarrera.

![](_page_29_Picture_60.jpeg)

Pour plus de détails sur la commande à distance, voir page 30.

## **5. FONCTIONS DE COMMANDE**

## **COMMANDE À DISTANCE**

L'application "Web Remote" (Commande à distance) vous permet de contrôler et configurer votre appareil à partir de votre ordinateur. Le DN-C640 prend en charge les applications logicielles de navigation Web.

Pour vous connecter à la commande à distance du DN-C640, démarrez votre navigateur Web et spécifiez l'adresse IP du DN-C640, par exemple "http://192.168.0.1/" pour ouvrir l'écran de commande à distance.

#### **(1) Écran du mot de passe**

Ouvrez l'écran de commande à distance puis saisissez le mot de passe dans la fenêtre du mot de passe pour accéder à la commande à distance. La fenêtre du mot de passe apparaît uniquement si un mot de passe a été défini dans le menu de présélection. Si aucun mot de passe n'a été défini dans le menu de présélection, l'écran de mot de passe est ignoré par le navigateur Web et ce dernier se connecte directement à la fenêtre de commande.

- 1. Saisissez le mot de passe dans la zone de texte PASSWORD.
- 2. Cliquez sur la touche  $\frac{1}{2}$  so ...

![](_page_30_Picture_60.jpeg)

#### **(2) Écran de commande**

L'écran de commande à distance contient quatre onglets : Contrôle, Programme, Paramètres généraux et Paramètres réseau. La fenêtre Contrôle contient les commandes du DN-C640.

![](_page_31_Picture_231.jpeg)

#### q **Onglets de sélection d'écran :**

#### Onglet **Control** :

Cet écran vous permet de commander le DN-C640 de la même façon qu'avec le panneau avant ; il affiche les informations de plage ou de fichier audio du disque / lecteur réseau partagée, et l'état du DN-C640.

#### Onglet **Program** :

L'écran **Program**(programme) vous permet de créer ou télécharger (de ou vers l'appareil) des listes de lecture de type .m3u.

#### Onglet **General Setting** :

L'écran **General Setting** (réglage général) vous permet de modifier plusieurs des réglages du menu de présélection.

#### Onglet **Network Setting** :

L'écran **Network Setting** (réglage réseau) vous permet de modifier les réglages réseau du menu de présélection. Vous pouvez aussi y désigner le dossier réseau partagé auquel le DN-C640 se connecte en mode réseau.

#### w **Track List :**

Le numéro de plage, le nom de fichier et le temps de la plage s'affichent dans cette zone. Dans le cas d'un disque CD-DA "track" + [numéro de plage] s'affiche en tant que nom de fichier à moins que le disque ne contienne du texte CD, auquel cas le nom de fichier apparaîtra à la place de "track" + [numéro de plage].

#### e **Indicateur d'état :**

L'état du DN-C640 et le niveau du volume de lecteur s'affichent dans cette zone.

#### **Si la machine est en mode :**

![](_page_31_Picture_232.jpeg)

#### r **Icône de commande :**

Ces touches vous permettent d'utiliser le DN-C640 de la même façon que lorsque vous appuyez sur le touches du panneau avant ou de la télécommande infrarouge.

#### t **Commutateur KEY LOCK et commutateur SOURCE :**

Commutateur **KEY LOCK** : Verrouille les touches du panneau avant

#### **(3) Écran Program (programme)**

L'écran Program (programme) vous permet d'effectuer des réglages de lecture programmée, d'activer ou de désactiver le mode de programme et de créer une liste de lecture. Il vous permet aussi de télécharger des listes de lecture créées vers votre ordinateur pour utilisation future, ainsi que de télécharger vers l'appareil des liste de lecture précédemment créées.

![](_page_32_Figure_3.jpeg)

#### y **Commutateur Program :**

Sélectionnez ON (activé) pour entrer en mode de lecture programmée.

#### u **Track List :**

Le numéro de plage et le nom de fichier s'affichent dans cette zone. Si vous désirez ajouter une plage à la liste du programme (liste de lecture), cliquez sur la touche ADD à droite du nom de fichier.

#### i **Program List (Liste de lecture) :**

L'ordre de la lecture programmée, le numéro de plage et le temps de plage s'affichent dans cette zone. Pour la modifier, cliquez sur l'une ou l'autre des touches du côté droit.

Touche 3 (Haut) : Déplace le fichier ou la plage correspondant(e) vers le haut dans la liste de lecture

Touche 4 (Bas) : Déplace le fichier ou la plage correspondant(e) vers le bas dans la liste de lecture

Touche  $\hat{w}$  (Suppression) : Efface le fichier ou la plage correspondant(e) de la liste de lecture

#### o **Touches DOWNLOAD et UPLOAD :**

Elles vous permettent de télécharger une liste de lecture de/vers le DN-C640.

Touche DOWNLOAD : Télécharge la liste de lecture actuelle du DN-C640 vers le dossier partagé en tant que fichier "xxxxx.xxx". Touche UPLOAD : Télécharge vers le DN-C640 une liste de lecture du dossier partagée nommée "xxxxx.xxx".

L'écran de paramètres généraux vous permet de modifier plusieurs des fonctions de lecture qui se trouvent dans le menu de présélection de l'appareil. La fonction de tous les réglages est la même que dans le menu de présélection. Voir page 21.

![](_page_33_Picture_54.jpeg)

#### !0 **Touche SAVE, touche CANCEL et touches DEFAULT :**

Touche **save** : Met en mémoire tous les changements apportés aux éléments dans cette fenêtre.

Touche **CANGEL** : Annule tous les changements apportés aux éléments dans cette fenêtre puis affiche les réglages actuels.

Touche **DEFAULT** : Rétablit les valeurs d'usine pour tous les éléments dans cette fenêtre.

#### **(5) Écran de réglages réseau**

L'écran de réglages réseau vous permet de modifier les réglages réseau du DN-C640, ainsi que de désigner les informations d'emplacement et de connexion au dossier réseau partagé. La fonction de tous les réglages est la même que dans le menu de présélection.

Voir page 20 pour l'utilisation du menu de présélection. Pour des explications détaillées sur chacun des éléments de réglage réseau. voir ci-dessous.

![](_page_34_Picture_140.jpeg)

#### !1 **Zone de texte Machine Name :**

Lors du téléchargement de fichiers audio par une fonction de téléchargement, le DN-C640 les télécharge dans un dossier de ce nom sous le dossier partagé.

#### !2 **Commande Set IP Address control :**

Vous devez spécifier l'adresse réseau du DN-C640 ici.

Si vous connectez le DN-C640 au serveur au moyen de DHCP, cochez le bouton radio Automatically(DHCP/Auto IP). Les zones de texte d'adresse IP, de masque de sous-réseau, de passerelle par défaut et de serveur DNS disparaissent.

Si vous assignez les réglages réseau manuellement, cochez le bouton radio "Manually" et saisissez les valeurs désirées dans les zones de texte d'adresse IP, de masque de sous-réseau, de passerelle par défaut et de serveur DNS.

#### !3 **Zone de texte Password :**

Si vous désirez sécuriser par mot de passe l'accès à la commande à distance, saisissez un mot de passe dans les zones de texte Password et Re-Enter Password.

#### !4 **Témoin MAC Addess :**

Affiche l'adresse MAC du DN-C640.

#### !5 **Commande Network Shared Drive :**

Vous devez spécifier les informations de lecteur (dossier) partagé ici.

Case de texte Drive Name : saisissez le nom de partage du dossier partagé en indiquant le chemin d'accès complet. (Le nom de partage est généralement identique au nom de dossier.)

Zone de texte Login User Name : saisissez le nom de compte d'utilisateur pour accéder au dossier partagé.

Zone de texte Login Password : saisissez le mot de passe d'utilisateur pour accéder au dossier partagé. Vous devez saisir le même mot de passe dans la zone de texte Re-Enter Login Password.

#### !6 **Touches Save, Restart, Cancel et Default :**

Touche SAVE and RESTART : Si un changement a été apporté à l'écran de réglages réseau et doit être sauvegardé, appuyez sur les touches SAVE et RESTART. Cela mettra en mémoire les changements effectués et forcera le réamorçage du DN-C640.

Si vous appuyez sur les touches SAVE et RESTART, un écran de confirmation apparaîtra.

![](_page_35_Picture_4.jpeg)

 Pour valider, appuyez sur la touche OK pour fermer et réamorcer le DN-C640. Pendant le réamorçage, ce qui suit s'affiche à l'écran.

![](_page_35_Picture_6.jpeg)

Touche **CANGEL** : Annule tous les changements apportés aux réglages réseau dans cette fenêtre puis affiche les réglages actuels.

Touche DEFAULT : Rétablit les valeurs d'usine pour tous les réglages réseau dans cette fenêtre. Cliquez ensuite sur la touche **SAVE and RESTART** pour réamorcer le DN-C640 et valider les réglages.

### **COMMANDE RS-232C**

Connectez un câble mâle (D-sub à 9 broches) au câble femelle (D-sub à 9 broches) non croisé pour le contrôle externe du RS-232C par l'équipement hôte.

- L'hôte RS-232C peut contrôler de façon externe les fonctions du DN-C640.
- Le DN-C640 transfert automatiquement des données d'état quand ce dernier est modifié.
- Le DN-C640 répond aux requêtes d'état en transmettant les spécifications associées du RS-232C pour les données d'état :

#### **(1) Condition d'interface**

- Connecteur approprié : D-sub à 9 broches (mâle)
- Vitesse de transmission : 9600 bps
- Quantification : 8 bit
- Parité : Aucune
- Bit d'arrêt : 1 bit
- Contrôle de flux : Aucune
- Disposition des broches

#### **RS-232C**

![](_page_36_Picture_165.jpeg)

#### **(2) Codes de commandes de contrôle**

Les paquets de commandes de contrôle possèdent une taille de données d'au moins 7 octets. Les codes ASCII 0x00 à 0x7F sont utilisés pour recevoir des données de série. À la fin de la transmission, convertissez les codes ASCII en données HEX pour régler les données dans les paquets de données. CR (0x0D) est ajouté comme délimiteur de paquets de données.

**Exemple :** Le code de commandes de contrôle pour le numéro 5 (code ASCII : @02005CR)

Lors de la transmission de commandes consécutives, veuillez à respecter un blanc d'au moins 100 ms entre deux commandes.

![](_page_36_Picture_166.jpeg)

#### **(3) Codes de Requête d'état et d'Informations d'état**

Les paquets de données d'état possèdent une taille de données d'au moins 7 octets.

Les codes ASCII situés de 0 × 00 à 0 × 7f sont utilisés pour transmettre des données de série. C'est pour cela que les codes ASCII sont convertis en données HEX, qui sont ensuite réparties dans des paquets de données avant d'être transmises. CR (0  $\times$ 0d) est ajouté comme délimiteur de paquets de données.

Exemple : Le code d'Informations d'état "Disc In" (code ASCII : @0 CDCI CR)

![](_page_36_Picture_167.jpeg)

### **5. FONCTIONS DE COMMANDE**

### **(4) Tableau des codes de commandes de contrôle**

![](_page_37_Picture_155.jpeg)

#### **5. FONCTIONS DE COMMANDE**

![](_page_38_Picture_171.jpeg)

**FRANÇAIS**

FRANÇAIS

#### **(5) Tableau des codes de Requête d'état et d'Informations d'état**

Lorsqu'une commande de Requête d'état envoyée par l'hôte est reçue par le DN-C640, l'appareil envoie des Informations d'état à l'hôte. Lorsque l'état du DN-C640 est modifié, il envoie automatiquement des Informations d'état à l'hôte.

![](_page_39_Picture_154.jpeg)

**\*1**: 0 à 255 chiffres

#### **5. FONCTIONS DE COMMANDE**

![](_page_40_Picture_168.jpeg)

## **COMMANDE (parallèle) GPIO**

Utilisez-la pour commander le DN-C640 avec des connections de circuit à contact sec.

#### **(1) Condition d'interface**

- Connecteur approprié : D-sub à 25 broches (mâle)
- Disposition du signal de connexion

![](_page_41_Picture_180.jpeg)

#### **REMARQUE :**

- La broche de sortie de contrôle a des spécifications de puce intégrée à collecteur ouvert (Imax. 48 mA, Vmax. 5,5 V).
- La broche d'entrée de contrôle a des spécifications de puce intégrée LVTLL (Vcc 3,3 V).
- Le courant maximal de l'alimentation de contrôle (Broche 22) est de 100 mA.

#### **(2) Circuit de télécommande**

• Connexions de la télécommande

![](_page_42_Figure_3.jpeg)

#### **NOTE:**

• Les spécifications nominales du connecteur de commande à distance (REMOTE) à 22 broches (ALIMENTATION DE CONTRÔLE) sont +5 V CC, 100 mA maximum. Évitez les courants supérieurs à ces spécifications nominales, autrement il y a risque de dysfonctionnement ou d'incendie.

## **6. DÉPANNAGE**

Avant de penser à une panne, veuillez vérifier les points suivants :

- 1. Les branchements sont-ils correctement effectués ?
- 2. Tous les composants système sont-ils utilisés correctement, selon les instructions du mode d'emploi ?
- 3. Les haut-parleurs et l'amplificateur/récepteur fonctionnent-ils normalement ?

Si l'appareil ne fonctionne toujours pas correctement, effectuez les contrôles indiqués dans la liste suivante. Si le problème qui vous concerne n'y figure pas, contactez votre revendeur.

![](_page_43_Picture_188.jpeg)

## **7. CARACTÉRISTIQUES**

#### ■ **GÉNÉRALITÉS**

#### ■ **SECTION AUDIO**

**Canaux audio :** 2 canaux stéréo **Fréquence en réponse :** 10 à 20 000 Hz  $\pm$  1,0 dB Gamme dynamique : **98 dB Sortie analogique : Sortie numérique : Sortie asymétrique (RCA) :** 0,5 Vc-à-c, 75 ohms **Sortie symétrique (XLR) :** 3,5 Vc-à-c, 110 ohms **Sortie de casque :** 20 mW, 33 ohms **Commande de vitesse variable :**  $\pm$ 12 % maximum **Précision de recherche de trame :** 1/75e seconde

#### ■ **SYSTÈME DE SIGNAUX**

**Quantification :** Linéaire 16 bits

#### ■ **TÉLÉCOMMANDE**

**Connecteur série de télécommande :** RS232C, D-Sub à 9 broches **Connecteur parallèle de télécommande :** D-Sub à 25 broches **Entrée de commande infrarouge :** Capteur infrarouge

#### ■ **ALIMENTATION**

**Modèles des États-Unis et du Canada :** 120 V CA ±10 %, 60 Hz **Modèles de l'Europe, du Royaume-Uni, de l'Asie/Pacifique :** 230 V CA ±10 %, 50 Hz

#### ■ **BOÎTIER, etc.**

#### ■ **CONDITIONS AMBIANTES**

**Température de fonctionnement :** +5°C à +35°C **Humidité de fonctionnement :** 25% à 85%, sans condensation<br>**Température de rangement :** 20°C à +60°C Température de rangement : **Humidité de rangement :** 25% à 85%, sans condensation

**Type de disque : Disques compacts standard (12 cm et 8 cm)** Disques compacts standard (12 cm et 8 cm) CD-R, CD-RW, DVD-R, DVD-RW, DVD+R, DVD+RW

**Rapport signal/bruit :** 104 dB (lecture à 1 kHz, 0 dB, avec filtre A) **Séparation des canaux :** 96 dB (lecture à 1 kHz, 0 dB, avec filtre A) **Distorsion harmonique totale :** 0,004 % (lecture à 1 kHz, 0 dB, avec filtre A)

**Sortie asymétrique (RCA) :** 2,0 Vrms avec disque à 0 dB, 10 kohms **Plage variable (VARIABLE) :** 4,0 Vrms avec disque à 0dB, volume max. **Sortie symétrique (XLR) :**  $+18$  dBu avec disque à 0 dB, 600 ohms **Plage variable :**  $+24$  dBu à  $+0$  dBu avec disque à 0 dB

**Format du signal :** SPDIF ou IEC-958 Type II /AES EBU, à sélectionner

**Fréquence d'échantillonnage :** 44,1 kHz à vitesse (Pitch) normale

**Ethernet (LAN) :** RJ-45, sélection automatique 10BASE-T/100BASE-TX

**Consommation :** 25 W (modèles des États-Unis et du Canada) 25 W (modèles de l'Europe, du Royaume-Uni et de l'Asie/Pacifique)

**Installation :** Espace de rack 1U 19 pouces **Dimensions maximales :** 482,6 (L) × 44 (H) × 325 (P) mm **Poids**: **Poids** : **Poids** : **Poids** : **Poids** : **Poids** : **Poids** : **Poids** : **2.3** kg 9.5 lb **Poids :** 4,3 kg, 9,5 lb

#### ■ **DIMENSIONS**

![](_page_45_Figure_2.jpeg)

✽ Les caractéristiques et la conception sont susceptibles de modification sans préavis pour amélioration.